## How to fix Best Practice 'Naming error'

GP Smart referrals has been set up in the background to include your Practice information. If this information is incorrect, please follow the steps to correct this error:

In BP, navigate to 'Setup' > Select Practice details > click edit > update details as necessary, click save

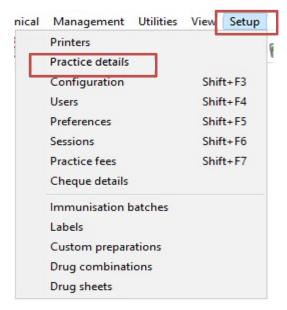

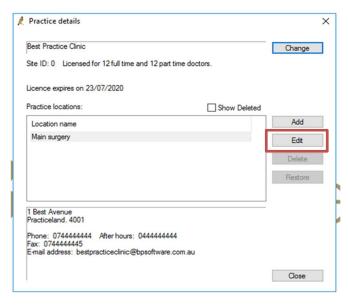

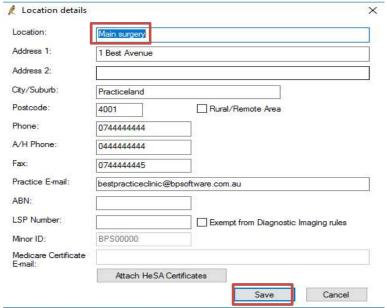

Details should now appear correctly on Smart Referrals.

Please contact

WM-SmartReferrals@health.qld.gov.au or contact your IT Provider for further assistance

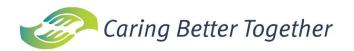

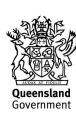